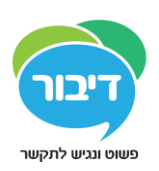

# **תחילת עבודה עם גריד לאייפד**

שאלות נפוצות

## הגדרות ונגישות

### **איך משנים את הקול לדיבור?**

על מנת לשנות את הקול שבו משתמשים לדיבור יש להיכנס להגדרות, ,דיבור', 'קול לדיבור', ואז לבחור מהרשימה של הקולות הזמינים. במסך זה אפשר גם לרכוש ולהוריד קולות נוספים מחנות האפליקציות של Apple, ולחפש קולות בשפות אחרות.

על מנת לשנות את המהירות, גובה הצליל ועוצמת הדיבור, יש להיכנס להגדרות, ,דיבור', 'הגדרת תצורה', ולשנות את הפרמטר המבוקש. לחיצה על 'דָ בֶּ ר' מאפשרת לשמוע משפט לדוגמא עם ההגדרות החדשות.

#### **איך מתקנים את אופן ההיגוי של מילה?**

על מנת להוסיף כללי היגוי, יש להיכנס להגדרות, 'דיבור', 'כללי היגוי' ולבחור בכפתור ה – '+'. בשורה העליונה כותבים את המילה, ובשורה השנייה את המילה מנוקדת. לאחר מכל לוחצים על 'בדיקה' על מנת לשמוע האם המילה נשמעת נכון. שימו לב שהמקלדת הרגילה של האייפד אינה תומכת בניקוד, והגדרת כללי ההיגוי אפשרית רק עם מקלדת התומכת בניקוד, כגון Keeble עברית.

#### **איך משנים את שפת היישום?**

נכנסים ליישום, נכנסים להגדרות, 'יישום', 'שפה'.

#### **איך קובעים מה קורה כאשר בוחרים את אזור הכתיבה?**

נכנסים ליישום, נכנסים להגדרות, 'יישום', 'נגיעה באזור הכתיבה'. כאן ניתן לבחור בין 'הקשה באזור הכתיבה להשמעת טקסט', ל – 'הקשה באזור הכתיבה להזזת הסמן'.

#### **איך בוחרים שבאזור הכתיבה לא יופיעו סמלים?**

נכנסים ליישום, נכנסים להגדרות, 'יישום', 'הצגת סמלים'. כאן ניתן לבחור בין 'קריאה וכתיבה בסיוע סמלים', ל – 'קריאה וכתיבה ללא סמלים'.

1

#### **איך מוסיפים ספריית סמלים ליישום?**

נכנסים ליישום, נכנסים להגדרות, 'יישום', 'ספריות סמלים' ובוחרים בכפתור ה – '+'.

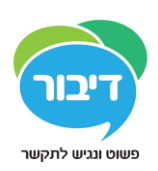

#### **איך קובעים איזו ספריית סמלים תוצג כברירת המחדל?**

על מנת לשנות את הסדר שבו הסמלים ביישום מוצגים, יש להיכנס ליישום, להיכנס להגדרות, 'יישום', 'ספריות סמלים' ו – 'עריכה'. כעת ניתן להשתמש בשלושת הקווים הקטנים המופיעים בצד שמאל של כל ספריה, על מנת לגרור אותה למקומה הרצוי. הסמלים מהספריה הראשונה ברשימה יוצגו ראשונים. ניתן למחוק ספריה מהיישום ע"י הקשה על הכפתור האדום שנמצא מימין לשם הספריה.

#### **איך בוחרים שיישום מסוים יפתח בכל פעם שפותחים את הגריד לאייפד?**

בהגדרות בוחרים את המשתמש, ומקישים על 'התחלה ב'. כל היישומים הנמצאים תחת המשתמש מופיעים ברשימה הנפתחת. בוחרים בזה שרוצים שיפתח )או ב – 'מסך היישומים' אם רוצים שזו תהיה ברירת המחדל).

#### **איך שולטים בהקראת הטקסט תוך כדי הקלדה?**

נכנסים להגדרות, 'דיבור'. באזור של 'דיבור בזמן הקלדה' בוחרים האם הטקסט יוקרא בסיום משפט, בסיום מילה, או לאחר הקלדה של כל אות.

#### **איך מפעילים ומגדירים את ה – VoiceOver באייפד?**

נכנסים להגדרות של האייפד, בוחרים ב'כללי', 'נגישות' ואז ב – VoiceOver.